# **PROGRAMME DE FORMATION FORMATION BUREAUTIQUE – ILLUSTRATOR**

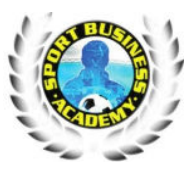

*Version n°3 - Date de diffusion : 01/01/ 2022*

### **OBJECTIFS DE LA FORMATION**

- Créer des illustrations vectorielles précises et de qualité : dessins, schémas, images, flyer
- Acquérir une expérience pratique des techniques de dessin vectoriel
- Utiliser la Plume, le Crayon et les outils de dessin de formes simples,
- Modifier, combiner et transformer les objets, en créant, appliquant un aplat, un dégradé, …

## **MODALITES D'ACCES**

- **Prérequis :** Connaissance de l'environnement requis
	- **Positionnement** : Test et entretien de positionnement
- **Public visé :** Tout public
- **Durée** : **Durée** à déterminer en fonction du test de positionnement
	- **Dates et horaires** : Session permanente ouverte
- **Tarif :** 2000 euros nets
- **Délais de rétractation** 14 jours contractuel
- **Délai d'accès à la formation** : 14 jours contractuel

## **ACCESSIBILITE AUX PERSONNES EN SITUATION DE HANDICAP**

• Contactez notre référent handicap, **Madame Traoré Rédia** pour connaître les modalités

d'adaptation de la formation en cas de situation d'handicap.

### **PROGRAMME DE LA FORMATION**

#### **L'environnement de travail Illustrator**

- Présentation du plan de travail et de montage
- Afficher et organiser la barre d'outils, panneaux et espace de travail
- Afficher et modifier la régle et les repères
- Les modes de visualisation : prévisualiser, modèle et tracé

### **Créer, manipuler et transformer un objet simple**

- Extraire la barre des objets de base
- Créer, dimensionner, déplacer et pivoter un objet de base
- Associer, dissocier et verrouiller un objet
- Aligner et répartir des objets
- Découper des objets avec le panneau Pathfinder
- Utiliser l'outil concepteur de formes
- Travailler avec les outils de transformation (échelle, miroir, déformation, largeur)

### **Gérer les couleurs et les textures à appliquer aux objets**

- Créer des couleurs unies (cmjn, globale ou tons direct)
- Charger et enregistrer une bibliothèque de nuances
- Créer, charger et enregistrer une bibliothèque de dégradés et textures

# • Utiliser l'outil pipette et le panneau guide des couleurs

# **Utiliser les outils de traçage à la plume (courbe de Bézier)**

- Présentation d'un tracé : points d'ancrage, sommets, lignes directrices, points directeurs
- L'outil plume : tracé des droites, tracé des courbes et combinaisons
- Actions liées au tracé : coupure, jonction, alignement de points d'ancrage
- Nettoyer les tracés parasite dans une illustration

### **Enrichir son illustration avec des textes et images**

- Créer et gérer les différents types de textes (libre, captif et curviligne)
- Importation de texte et chainage dans Illustrator
- Importation d'une image et formats autorisés
- Habillage d'une image et création de masque
- Vectorisation d'une image et décomposition

# **PROGRAMME DE FORMATION FORMATION BUREAUTIQUE – ILLUSTRATOR**

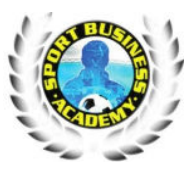

*Version n°3 - Date de diffusion : 01/01/ 2022*

#### **Structurer son document avec les calques dans Illustrator**

- Créer et organiser des calques et sous-calques
- Renommer, imprimer et verouiller des calques
- Déplacer des contenus entre calques Applatir des calques

### **Donner des effets plus réalistes à son illustration**

- La transparence : effet, mode de fusion, masque d'opacité, contours progressifs, ombres portées
- Les graphiques et les symboles Importation, exportation et les différents formats de fichiers

#### **Finalisation de la composition**

- Formats d'enregistrements et d'exportations
- Aperçu des séparations, des aplatissements et couleurs d'épreuve
- Impressions et paramétrages

## **METHODES PEDAGOGIQUES**

Pédagogie active basée sur des échanges, des exercices d'entraînement créés à partir du référentiel ICDL® et une évaluation des acquis tout au long de la formation.

L'action de formation se déroulera dans le respect du programme de formation remis préalablement aux stagiaires. Les séquences seront accompagnées de supports pédagogiques écrits permettant de suivre le déroulement de la formation et de s'y référer ultérieurement.

Les techniques pédagogiques suivantes seront privilégiées :

- PC avec accès internet
- Supports de cours et exercices.
- Activités d'application individuelles

#### **SUIVI DE LA FORMATION**

- Feuille de présence
- Attestation d'assiduité

### **EVALUATION ET SANCTION**

- Attestation de réalisation
- Passage de la certification

#### **CERTIFICATION**

Les éléments d'inscription à la certification ICDL® (anciennement PCIE®) sont recueillis au début de la session de formation. L'examen est composé d'un test de 35 min. Il comprend 36 questions, le résultat atteste de votre niveau de compétences et vous obtenez le diplôme à partir de 75% de bonnes réponses.

L'examen est surveillé par un examinateur et se déroule en ligne et à distance. La surveillance est effectuée par le biais d'un dispositif spécifique.

#### **FORMATEUR**

Formation dispensée par des intervenants expert et diplômé en bureautique.

#### **MODALITES DE FINANCEMENT**

Formation éligible au CPF (Compte Personnel de Formation)

### **MOYEN D'ENCADREMENT**

L'encadrement des apprenants est assuré par la direction

# **PROGRAMME DE FORMATION FORMATION BUREAUTIQUE – ILLUSTRATOR**

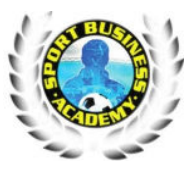

*Version n°3 - Date de diffusion : 01/01/ 2022*

# **Contact et inscription**

Contactez-nous nous pour plus d'information et inscription **Sport business Academy**  1 rue le corbusier 94000 Créteil Siret : 82448658300035 – APE : 7022Z

Tél : 06 61 63 04 83 – Mail : sportbusinessacademy@gmail.com